## Donating Product

Last Modified on 12/04/2024 9:03 am CST

Sometimes donations of products are given to certain organizations. The donated Product must be removed from the inventory, and the amount of the donation should be recorded in the General Ledger.

- 1. Verify a Customer exists for the transaction. The organization receiving the donation could be the Customer, or a generic Donation Customer could be added if it is not necessary to track by organization.
- 2. Add an Invoice at *A/R / Invoice* for the donation Customer, selecting the Products donated.
- 3. Go to *Setup / A/R / Pay Methods* to verify that a *Donation* Pay Method exists. If it does not exist, choose **Add Row** and add it, directing the General Ledger posting to the Donations expense account.
- 4. Go to *A/R / Payments* to add a payment for the donation Invoice. Select the donation Customer, enter the donation amount in the *Payment Amount* area, and select the*Donation* Pay Method. **Save** the payment.

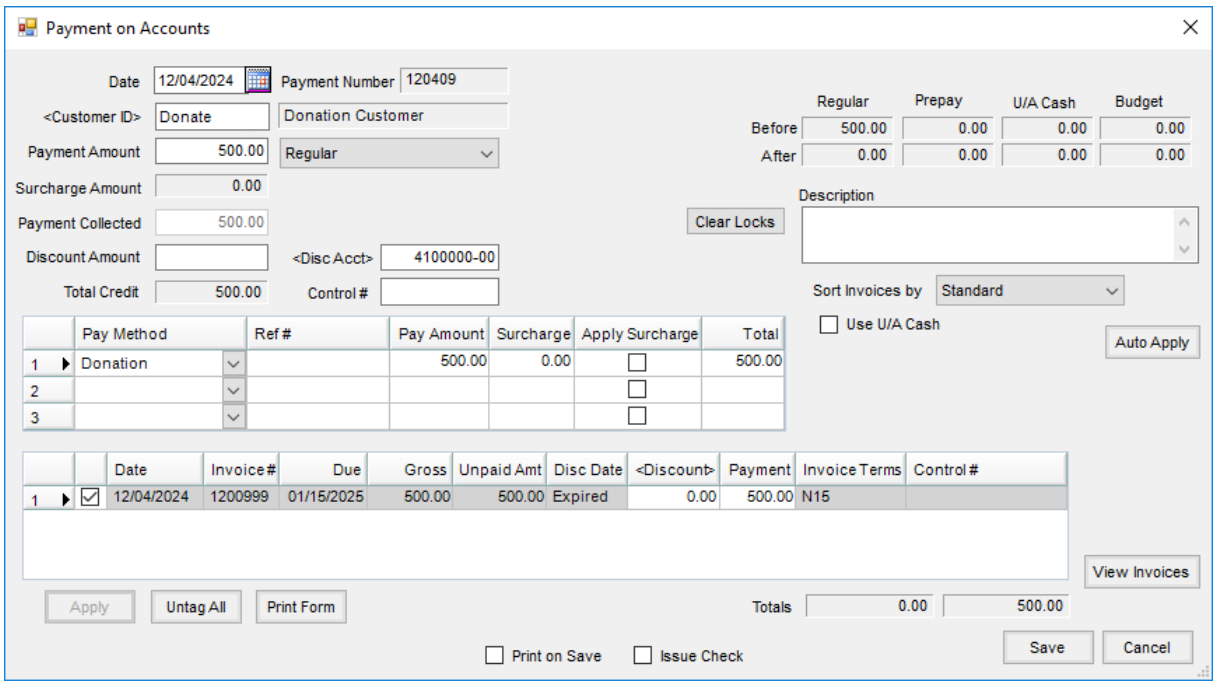